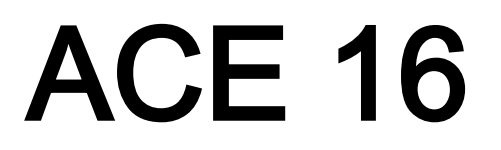

**Electronic offprint** 

Separata electrónica

# ADECUACIÓN Y REPROGRAMACIÓN DEL SOFTWARE URBAN GROWTH SIMULATOR PARA SU UTILIZACIÓN EN LOS PROCESOS DE PLANEACIÓN DE LA CIUDAD DE ENSENADA, B.C., MÉXICO

JAVIER SANDOVAL FÉLIX

ACE: Architecture, City and Environment = Arquitectura, Ciudad y Entorno [en línea]. 2011, Año VI, núm. 16 Junio. P. 159-172

ISSN: [1886-4805](http://cataleg.upc.edu/search/i?1886-4805&startLimit=&SORT=R&endLimit=)

Website access: [http://www-cpsv.upc.es/ace/Articles\\_n16/articles\\_pdf/ACE\\_16\\_SE\\_25.pdf](http://www-cpsv.upc.es/ace/Articles_n16/articles_pdf/ACE_16_SE_25.pdf) Access UPCommons: <http://hdl.handle.net/2099/10538>

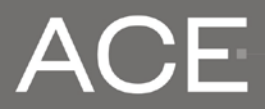

Architecture, City, and Environment Arquitectura, Ciudad y Entorno

Journal of the Centre of Land Policy and Valuations | Polytechnic University of Catalonia and of The Thematic Network Architecture, City and Environment

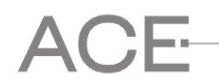

## **ADAPTING THE URBAN GROWTH SIMULATOR SOFTWARE FOR IT'S USE IN THE PLANNING PROCESSES OF THE CITY OF ENSENADA, B.C., MEXICO**

**SANDOVAL FÉLIX, Javier**<sup>[1](#page-1-0)</sup>

**First recived:** 6-10-2010 **Final version:** 3-6-2011

**Key words:** Urban growth, simulation, GIS.

#### **Abstract**

-

Due to the complexity of cities, it is necessary to have tools that help us to understand them and anticipate unwanted future. Such tools must be designed according to the needs of each place where they will be applied.

In 2002 the Applied Geography Laboratory of Kent State University developed the Urban Growth Simulator (UGS). It simulated growth scenarios of Northeast Ohio as a support to planning and evaluation of land use policies.

In order to adapt it for its own needs the Municipal Institute of Research and Planning of Ensenada requested the source code of the UGS. This work tends to explain its original functionality and the purposes of modification. A simulation is applied to the agricultural valley of Ensenada, and results are shown trough maps and quantitative data of what could happen by applying various urban development policies. It concludes with further planned adaptations.

<span id="page-1-0"></span>**<sup>1</sup> Javier Sandoval Félix:** Jefe del departamento de Planeación Urbana del Instituto Municipal de Investigación y Planeación de Ensenada, Calle Tercera y Floresta No. 1323-16, Plaza Elva Zona Centro C.P. 22800, Ensenada, B.C., México. Correo electrónico de contacto: [jsandoval@imipens.org.](mailto:jsandoval@imipens.org)

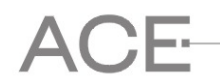

# **ADECUACIÓN Y REPROGRAMACIÓN DEL SOFTWARE URBAN GROWTH SIMULATOR PARA SU UTILIZACIÓN EN LOS PROCESOS DE PLANEACIÓN DE LA CIUDAD DE ENSENADA, B.C., MÉXICO.**

## **SANDOVAL FÉLIX, Javier**[2](#page-2-0)

**Remisión inicial:** 6-10-2010 **Remisión definitiva:** 3-6-2011

**Palabras Clave:** Crecimiento urbano, simulación, SIG

#### **Resumen**

Debido a la complejidad de las ciudades actuales se necesitan herramientas que ayuden a entenderlas y anticipar futuros no deseados. Dichas herramientas deben diseñarse según las necesidades en donde se apliquen.

En el año 2002 el Laboratorio de Geografía Aplicada Kent State University realizó el programa Urban Growth Simulator (en adelante, UGS), el cual simulaba escenarios de crecimiento para el Noreste de Ohio como apoyo a la planeación y evaluación de políticas de usos de suelo.

Para adecuarlo y así utilizarlo a las necesidades propias, el Instituto Municipal de Investigación y Planeación de Ensenada solicitó el código fuente del UGS. En este trabajo se mencionan sus prestaciones originales y los motivos y características de su adecuación. Se aplica una simulación en el valle agrícola de Ensenada, mostrando con mapas y datos cuantitativos lo que podría suceder al aplicar varias políticas de desarrollo urbano. Concluye con adecuaciones adicionales que se planean realizar.

#### **1. Introducción**

Contar con herramientas que apoyen a estudiar los fenómenos urbanos es uno de los activos más valiosos que se pueden tener en un momento en que las ciudades se vuelven más complejas y con mayor necesidad de atención. Una de estas es la utilización de la simulación urbana, que uno de sus aspectos principales es el prever las consecuencias que pudieran suceder por la implementación de políticas de usos de suelo. El Urban Growth Simulator (en adelante, UGS) es un programa informático en el cual se pueden representar diversos usos de suelo y políticas de crecimiento a través del cual se pueden obtener escenarios futuros que ayuden en la toma de decisiones en materia de desarrollo urbano.

<span id="page-2-0"></span> <sup>2</sup> **Javier Sandoval Félix:** Jefe del departamento de Planeación Urbana del Instituto Municipal de Investigación y Planeación de Ensenada, Calle Tercera y Floresta No. 1323-16, Plaza Elva Zona Centro C.P. 22800, Ensenada, B.C., México. Correo electrónico de contacto: [jsandoval@imipens.org.](mailto:jsandoval@imipens.org)

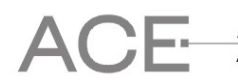

## **2. Antecedentes**

Con el fin de planear y administrar el crecimiento urbano de manera más eficiente, la parte noreste del estado de Ohio en los Estados Unidos evaluó unas serie de modelos de crecimiento urbano, usando finalmente como base un modelo del condado de Portage para desarrollar un simulador que se pudiera ejecutar a través de internet (Bradac, pág. 1). Una de las consideraciones principales para seleccionar el modelo final era la disponibilidad de información que éste pudiera necesitar y su disponibilidad en todos los condados, ya que no todos contaban con la misma cantidad de información. Este fue el motivo del porqué finalmente se utilizó el modelo de Portage, dado que las capas de información que necesitaba estaban disponibles en todos los condados. Aunque había otros simuladores que eran más versátiles o completos, no todos los condados tenían la información necesaria para que funcionara. Una vez seleccionado el simulador, se recomendó que se desarrollara una herramienta basada en un Sistema de Información Geográfica (en adelante, SIG) e Internet para ofrecer una manera fácil de desarrollar escenarios para cualquier interesado. También se recomendó que tuviera opciones para emular estrategias que normalmente son utilizadas por planificadores para controlar el crecimiento urbano. El propósito de tal herramienta fue el permitir al más amplio espectro de usuario el generar escenarios para sus propias comunidades de manera fácil y significativa. Con el uso del simulador cualquier interesado puede ver cómo va a crecer su comunidad a través de la simulación del crecimiento urbano. Más aun, permite al usuario incorporar varias estrategias de crecimiento y calcular el impacto al medio ambiente de la comunidad causado por el crecimiento.

#### *2.1 Características del UGS original*

Originalmente, el UGS fue una herramienta para utilizarse a través de internet. Una vez en el sitio web, al usuario se le permitía elegir la localidad sobre la cual trabajar. Una vez seleccionada se abría la ventana principal dónde el usuario ingresaba información sobre el crecimiento esperado, en forma de unidades y separada en usos habitacionales, comerciales e industriales; y se especificaba cuanto del crecimiento de cada uno de los usos se daría en clúster y cuanto a lo largo de vialidades. Cada unidad estaba relacionada con un tamaño de lote. En la Figura 1 se observa la pantalla principal del UGS. El programa permite implementar 4 políticas de desarrollo:

1) Crecimiento de espacio abierto. Se reduce la superficie ocupada a cierto porcentaje, lo que implica crecer de manera vertical para dejar más superficie de área natural o espacio abierto.

2) Evitar áreas naturales críticas. Se evita el crecimiento sobre áreas naturales relevantes como humedales, áreas inundables, pendientes pronunciadas, áreas con potencial de contaminación de agua subterránea, áreas con flora y fauna amenazada.

3) Evitar áreas agrícolas. Se evita el crecimiento sobre áreas agrícolas existentes.

4) Límites de crecimiento. El crecimiento solo se realiza dentro de un polígono previamente delimitado.

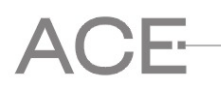

Una vez elaborado el escenario a través de una evaluación multicriterio y de sobreposición de capas de información (Lee, 2002, pág. 7) el UGS muestra el resultado de manera gráfica a través de un mapa y de manera cuantitativa a través de una tabla, donde se muestran las políticas implementadas y la superficie en acres ocupada por nuevos desarrollos (ver Figura 2).

La información espacial de la simulación se podía descargar para su posterior manejo en software para SIG. El UGS estuvo disponible en dos formatos: uno de consulta directa en internet y otro descargable. Este último ofrecía la función de cargar información en formato *shape* para realizar escenarios propios.

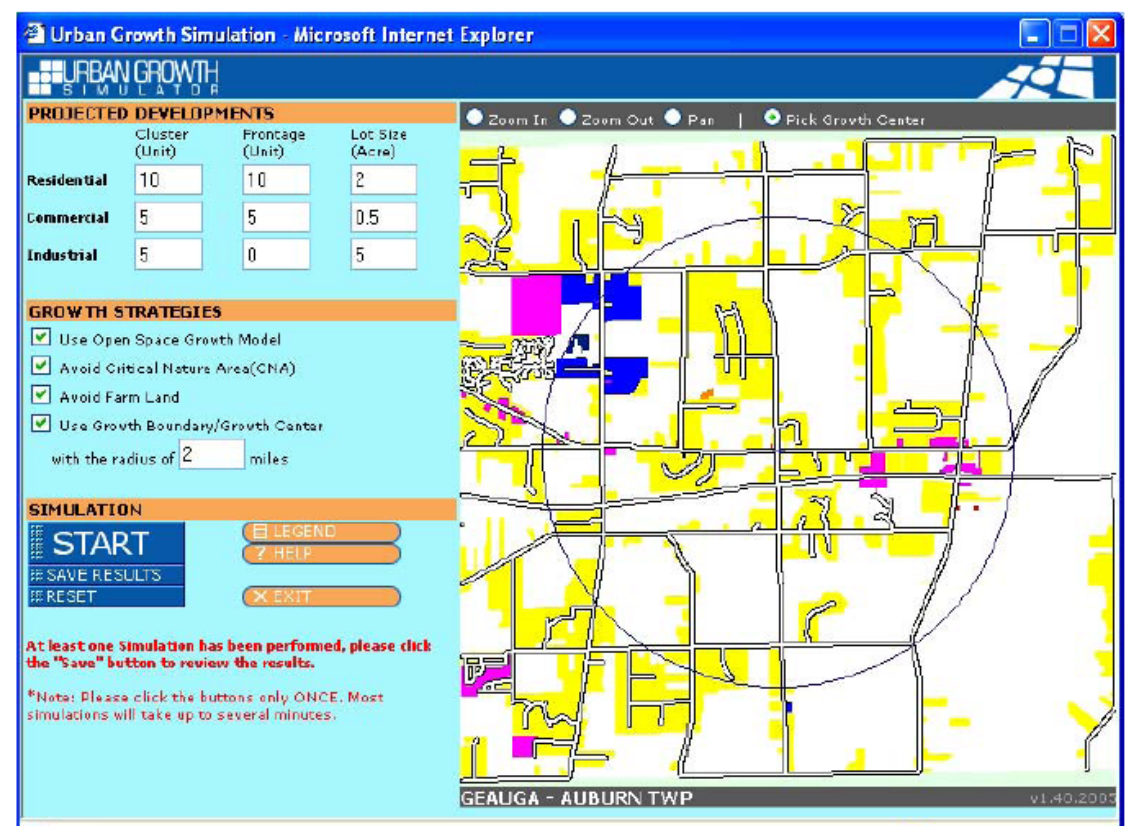

#### Figura 1. **Pantalla principal del Urbana Growth Simulator**

Fuente: Bradac, Kim y Lee, Jay, pág. 4

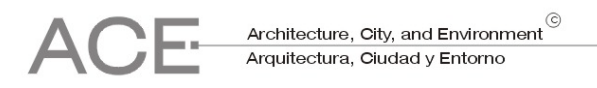

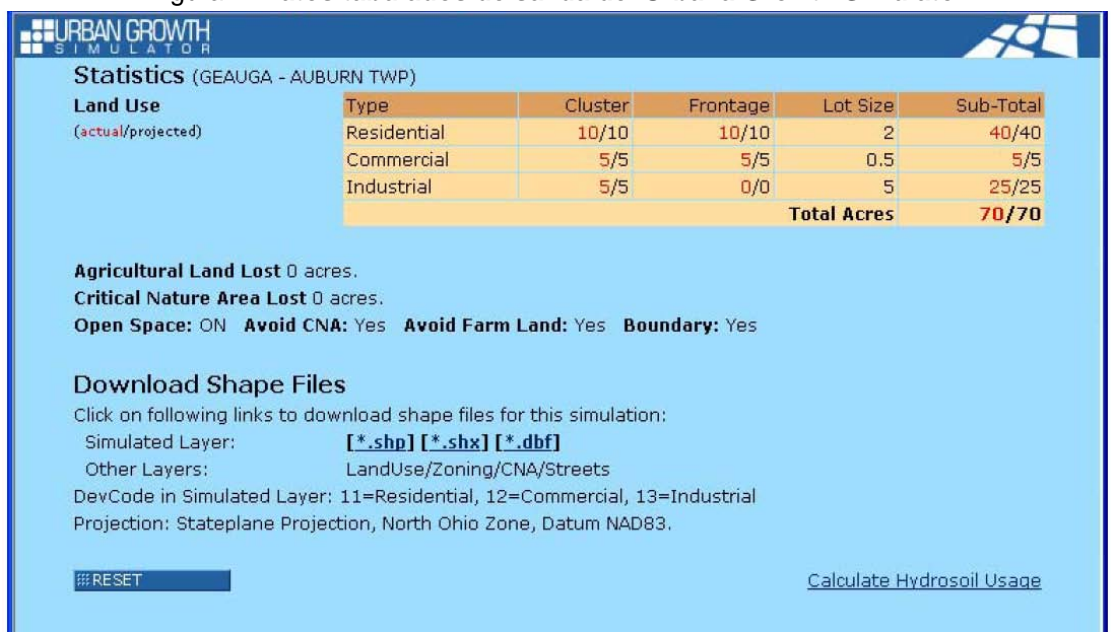

Figura 2. **Datos tabulados de salida del Urbana Growth Simulator**

Fuente: Bradac, Kim y Lee, Jay, pág. 5

## **3. Adecuación del UGS**

Valorando la utilidad de esta herramienta, tanto por su facilidad de uso para una amplia gama de usuarios, por la información que era necesaria para su funcionamiento como por las políticas que se podían simular y que eran relevantes para la ciudad; el Instituto Municipal de Investigación y Planeación de Ensenada (en adelante, IMIP) vio con interés la posibilidad de aplicar el UGS a sus ejercicios de planeación, pero también observó que su estado actual de prestaciones era limitante al momento de obtener sus resultados.

#### *3.1 Motivos*

A pesar de que el UGS permitía realizar escenarios con información propia, esta plataforma se concibió originalmente para una región en particular como lo fue para la parte noreste del estado de Ohio, con las limitantes de usos de suelo disponibles a modelar, normatividad e idioma al querer utilizarla en otras localidades. Por este motivo, con permiso de la *Environmental Protection Agency* de los Estados Unidos de América y por petición del IMIP, la Universidad de Kent State proporcionó el código fuente del simulador para que el Instituto pudiera adecuarlo a sus propios requerimientos.

#### *3.2 Adecuaciones realizadas*

Con el apoyo de estudiantes de la Licenciatura de Ciencias Computacionales de la Universidad Autónoma de Baja California del Campus Ensenada, las adecuaciones que se realizaron al

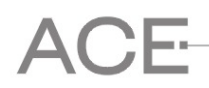

UGS fue el aumentar el número de usos de suelo disponibles a simular, incrementar la resolución del mapa de salida de los usos proyectados, traducir en su totalidad al idioma castellano y el adecuar el motor interno del UGS para que realizara los cálculos en base a hectáreas y que los resultados los expresara en tal magnitud.

Con la primera adecuación ya se pueden hacer simulaciones más fieles a la dinámica de la ciudad, como lo es el poder representar el comportamiento de los usos de suelo Turístico por ser una actividad representativa y que originalmente no se contemplaba en el UGS. Otro uso implementado fue el Mixto por la combinación de actividades comerciales y habitacionales que se están dando en los desarrollos de interés social. En este caso se diferenció entre uso Mixto I y Mixto II para representar el uso habitacional-comercial o comercial-industrial.

Con el aumento de resolución del mapa de salida, ya es posible realizar simulaciones a escala más pequeña, como es el caso de fraccionamientos habitacionales con lotes mínimos de 120  $m^2$ , pero que por esquema de condominio cada casa puede tener un terreno de 60 m<sup>2</sup>. Al mostrarse visualmente en un mapa, los nuevos desarrollos estaban constreñidos a una cuadrícula de superficie determinada y a ésta debían adaptarse. Aunque originalmente el UGS permitía ajustar a cifras determinadas la densidad de la cuadrícula por acre, esta no era suficiente para reflejar la normatividad estatal vigente. Por este mismo motivo se adecuó el programa para que realizara sus cálculos en base a hectáreas y no a acres.

Finalmente, la intención de traducir al castellano la totalidad del UGS fue para que pudiera ser utilizado por el mayor número de usuarios posibles.

## **4. Utilización del UGS en el valle agrícola de Maneadero**

Ya con las adecuaciones realizadas se realizó un ejercicio sobre el valle agrícola de Maneadero, que por estar dentro de la ciudad y ser prácticamente la zona con las pendientes más bajas está sujeto a una gran presión de urbanización. Para efectos de observar el comportamiento de los usos de suelo en las áreas circundantes, también se consideró la península de Punta Banda, la lengüeta arenosa y zonas al este y al sur del mismo valle.

## *4.1 Preparación del modelo*

El UGS se alimenta de 5 capas de información que se retomaron del Programa de Desarrollo Urbano del centro de Población de Ensenada (Instituto Municipal de Investigación y Planeación, 2009): *landuse.shp* (usos de suelo actuales), *streets.shp* (calles y carreteras), *zoning.shp* (usos de suelo propuestos), *cna.shp* (áreas naturales críticas) y *water.shp* (agua). Cada una de estas capas debe de estar en formato shape y llevar estrictamente los nombres antes mencionados. La información adicional debe de suministrarse para las capas de usos de suelo actual y propuesto, como se muestra en la Tabla 1 (Bradac, pág. 6).

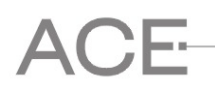

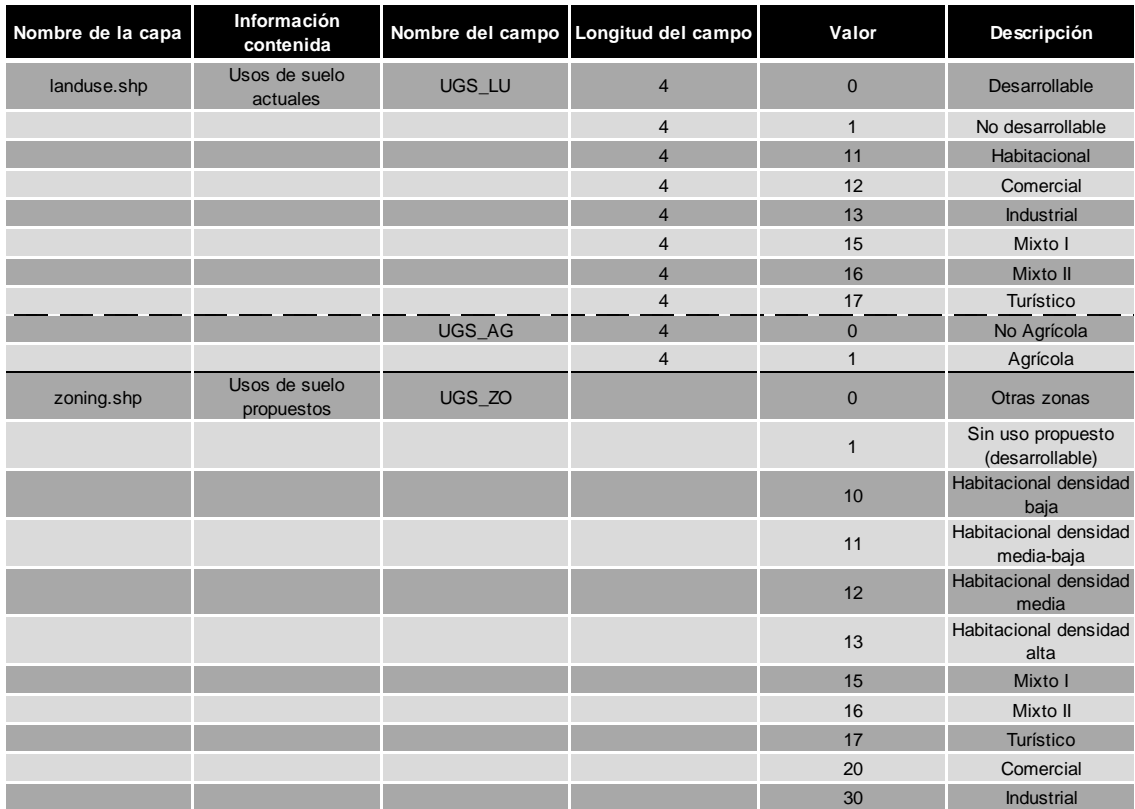

#### Tabla 1. **Clasificación del UGS modificado**

Fuente**:** Elaboración propia a partir de Bradac, Kim y Lee, Jay, pág. 6.

La capa de áreas naturales críticas está compuesta de zonas naturales relevantes. En el caso de este modelo, dicha capa está compuesta por arroyos que cruzan al valle, el terreno arriba de la cota 200 metros sobre el nivel del mar, áreas destinadas a conservación por vegetación endémica, zonas de desarrollo condicionado y un humedal delimitado por la Convención sobre los Humedales de Importancia Internacional (conocida también como Convención de Ramsar, en honor a la ciudad Iraní del mismo nombre donde se adoptó el tratado en 1971). La capa de calles y carreteras la componen la carretera federal y vialidades existentes y propuestas, y la capa de agua por el mar y una laguna costera. Para cada una de las zonas de usos habitacionales propuestos, se especifican los tamaños de lotes que se permitirán de acuerdo a la densidad estipulada (ver Figura 3). Si se desea, también se pueden especificar los colores en que se van a mostrar los usos de suelo actuales y los resultantes de la simulación. Dentro de la utilería de configuración donde se realizan los cambios antes mencionados también se especifica la resolución del modelo, la cual se adecuó para que se pudiera realizar de 1,4, 9, 16, 25, 36, 49 o 64 celdas por hectárea. Entre mayor resolución, mayor el tiempo de procesado.

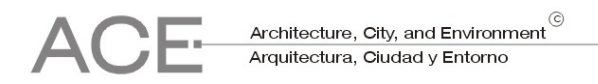

#### Figura 3. **Ajuste de tamaño de lote en la utilería de configuración del UGS modificado.**

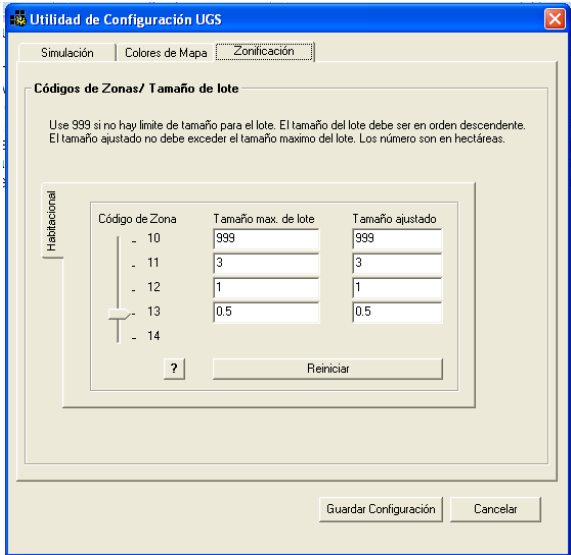

Fuente**:** Elaboración propia.

### *4.2 Resultados*

Una vez preparado el modelo, se ingresan las capas de información obteniendo como resultado la visualización del valle de Maneadero, tal y como se observa en la Figura 4. Figura 4. **Pantalla principal del UGS modificado**

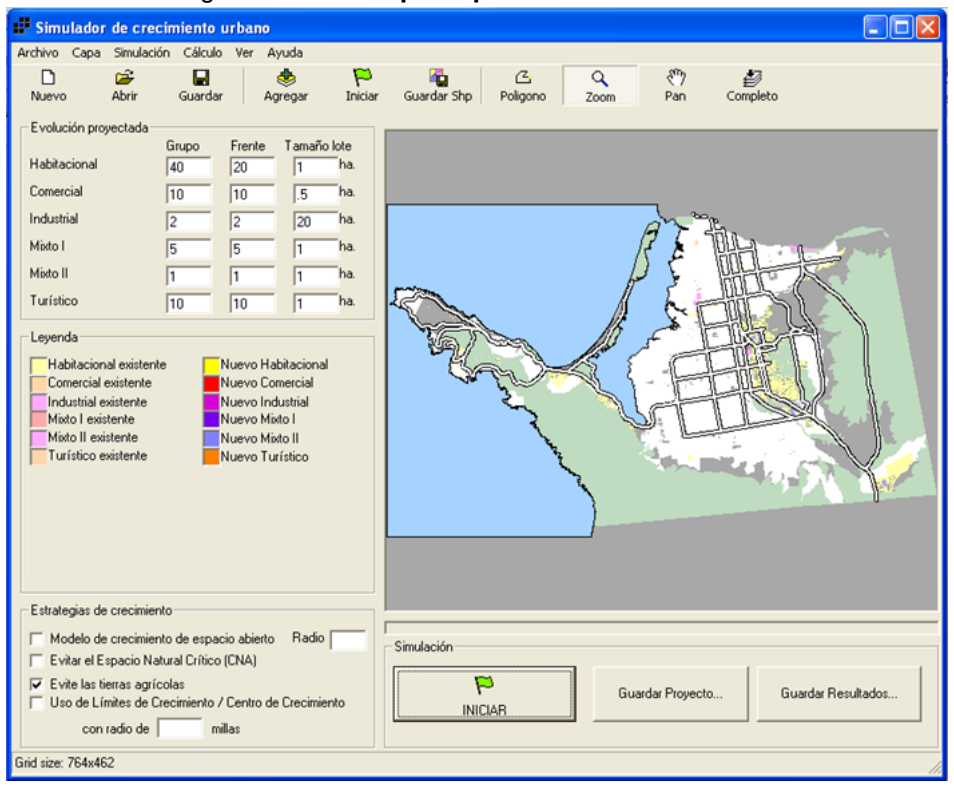

Fuente**:** Elaboración propia.

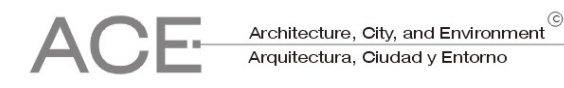

Para el ejercicio se usaron las proyecciones de crecimiento<sup>[3](#page-9-0)</sup> de la Tabla 2 en 7 escenarios: (1) Sin aplicar ninguna política; (2) Espacio abierto con una tasa de ocupación de 0,50; (3) Evitar espacio natural crítico; ([4](#page-9-1)) Evitar tierras agrícolas; (5) Límite de crecimiento<sup>4</sup>; (6) Límite de crecimiento y espacio abierto con tasa de ocupación de 0,50; y (7) Límite de crecimiento, evitar espacio natural crítico y espacio abierto con tasa de ocupación de 0,50.

| Uso de suelo      | Grupo | Frente de calle | Tamaño de unidad<br>o lote (ha) |
|-------------------|-------|-----------------|---------------------------------|
| Habitacional      | 40    | 20              |                                 |
| Comercial         | 10    | 10              | 0.5                             |
| <b>Industrial</b> | ◠     |                 | 20                              |
| Mixto I           | 5     | 5               |                                 |
| Mixto II          |       |                 |                                 |
| Turístico         | 1 C   |                 |                                 |

Tabla 2. **Proyecciones de uso** 

Fuente**:** Elaboración propia.

El UGS arroja de manera gráfica y cuantitativa el resultado de la simulación del crecimiento que es posible llevarse a cabo de acuerdo a las políticas de desarrollo implementadas. Los resultados cuantitativos son mostrados de manera tabular (ver Figura 5) dónde se diferencia el crecimiento proyectado contra el crecimiento que fue posible realizar de acuerdo a dichas políticas, la superficie de tierras agrícolas y áreas naturales críticas perdidas y el ajuste al tamaño de unidades que el simulador tuvo que hacer para satisfacer las políticas implementadas.

Figura 5. **Pantalla de estadísticas de la simulación del escenario 7**

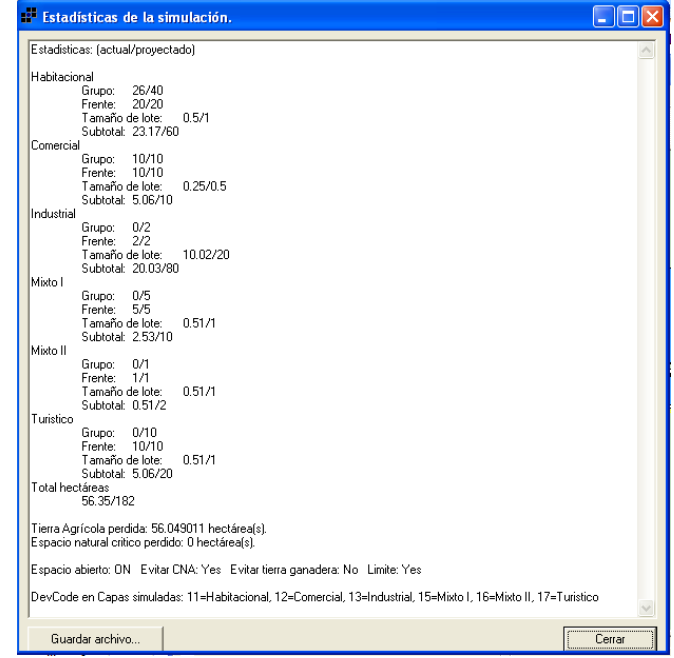

Fuente**:** Elaboración propia.

<span id="page-9-1"></span><span id="page-9-0"></span><sup>3</sup> Los tamaños en el uso habitacional se consideran como unidades habitacionales en lugar de lotes individuales. <sup>4</sup> El polígono que delimita la zona de crecimiento abarca la parte noroeste del valle englobando su área agrícola, la carretera y área de humedal.

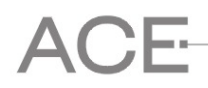

Los resultados fueron los siguientes. El simulador indicó que las cantidades proyectadas de unidades habitacionales y turísticas son factibles en los escenarios dónde no se aplica ninguna política, en el que se evita el crecimiento sobre espacios naturales críticos y en el que se aplica un límite de crecimiento. Incluso es factible aumentar el número de unidades, ya que no se rebasó la capacidad de carga bajo estos escenarios. En el escenario donde se deben de respetar las zonas agrícolas, las unidades son factibles siempre y cuando se reduzca la superficie<sup>[5](#page-10-0)</sup> que ocupan en por lo menos un 50%.

Para el resto de los usos (Comercial, Industrial, Mixto I y II), a excepción del Industrial, todos fueron inhibidos por la política de evitar las tierras agrícolas debido a que su uso es más focalizado cuando dichas tierras no están disponibles para urbanizarse. Solo fue factible desarrollar una unidad industrial de 20 hectáreas de las cuatro que estaban proyectadas, correspondiente a la planeada frente de la vialidad principal. En el resto de los escenarios fue factible desarrollar las unidades proyectadas para todos los usos incluso utilizando el límite de crecimiento, siempre y cuando se redujeran la superficie ocupadas por las unidades.

Respecto al análisis de los resultados de la simulación por escenario, se observa que la superficie de tierra agrícola que se pierde al no aplicar ninguna política y la que se pierde al aplicar una política de límite de crecimiento es la misma. Esto indica que para el valle el solo hecho de delimitar una área de crecimiento para salvaguardar el resto de la zona no es suficiente para evitar efectos adversos. Además, la misma superficie de tierra agrícola se pierde si solo se aplica la política de evitar el espacio natural crítico debido a que hay mayor superficie agrícola que superficie de estos espacios naturales. Más aún, fue cuando se aplicó solo la política de límite de crecimiento donde se perdió más superficie de área natural crítica, incluso más que el escenario donde no hay ninguna política aplicada, ya que en esta última hay mayor disponibilidad de superficie en donde establecer las unidades proyectadas. Esto indica que si se desea aplicar límites de crecimiento, esta política obligadamente debe ser complementada con otras medidas, como en el caso del escenario donde se combina con la política de espacio abierto, donde la pérdida de superficie de espacio natural crítico bajó (ver Figura 6). De esto se desprende que la simulación de la aplicación de una política de límite de crecimiento es una herramienta útil que apoya en la determinación de la ubicación, superficie y el contorno mínimo que debe de tener un polígono limitante con el cual se puedan cumplir con todas las proyecciones de crecimiento esperadas.

También se observó que al aplicar la política de evitar tierras agrícolas beneficia a las áreas naturales críticas del mismo valle, al desplazar los nuevos desarrollos fuera de la zona cultivable. En este escenario el uso turístico se desarrolló en zonas de la península de Punta Banda designadas para tal uso, lo que denota que una política restrictiva de este tipo en el valle puede provocar una mayor presión de desarrollo sobre otras áreas, como lo fue en este caso sobre dicha península (ver Figura 7).

Respecto a la factibilidad del desarrollo, se observa que todos los usos proyectados son posibles bajo la política de proteger las áreas naturales críticas, la de límite de crecimiento y la política de espacio abierto siempre y cuando se reduzca la superficie ocupada, lo que implica utilizar estrategias de crecimiento vertical.

<span id="page-10-0"></span> $5$  Un mismo número de unidades en menor superficie significaría la utilización del crecimiento vertical o la reducción en la superficie de los lotes.

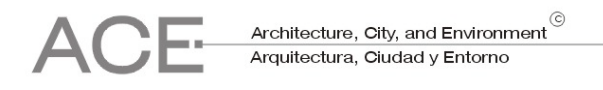

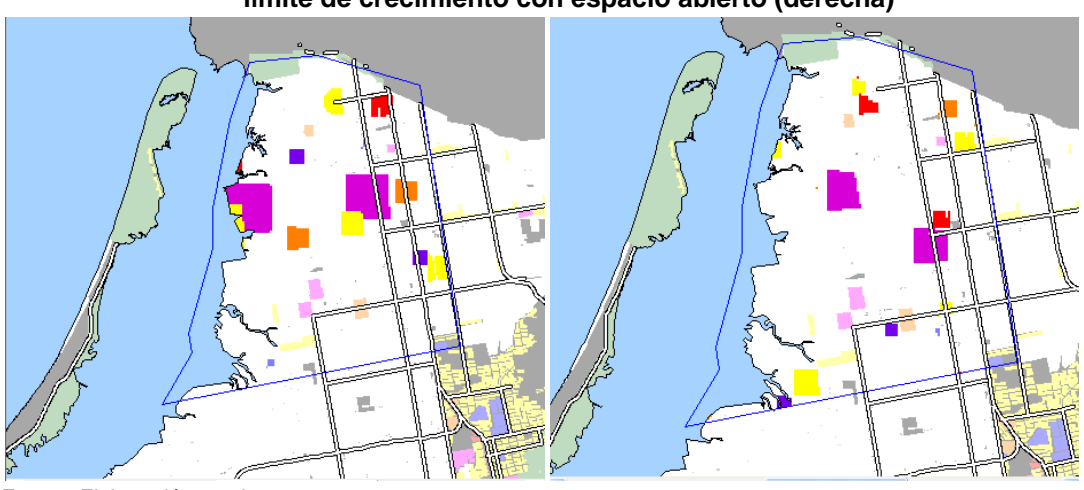

Figura 6. **Escenario solo de límite de crecimiento (izquierda) y límite de crecimiento con espacio abierto (derecha)**

Fuente: Elaboración propia

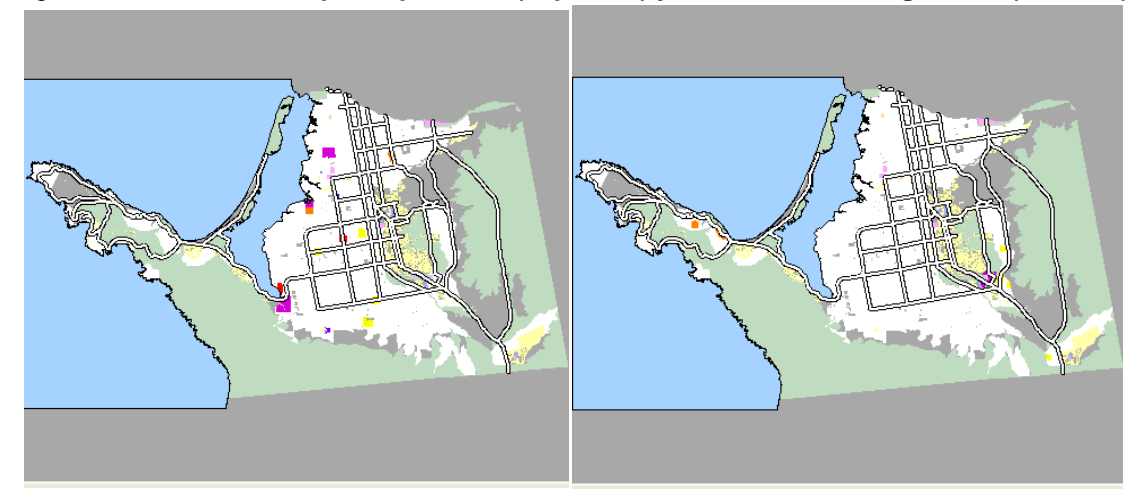

Figura 7. **Escenario sin aplicar políticas (izquierda) y evitando tierras agrícolas (derecha)**

Fuente: Elaboración propia

## **5. Conclusiones**

Como se observó, la adecuación realizada al UGS resulta una herramienta que a pesar de su sencillez frente a otros simuladores, arroja información útil para representar escenarios de crecimiento más fieles a la realidad local y que se pueden tomar en cuenta al momento de la toma de decisiones en materia de desarrollo urbano, además de tener un gran valor para el análisis preventivo al mostrar probables situaciones futuras que normalmente no se pudieran prever debido a la compleja interacción espacial de inclusive un reducido número de variables. A pesar de esta utilidad, hay consideraciones que se deben tomar al momento de interpretar los resultados. Primero, debe entenderse que en la generación de estos resultados está involucrado un factor de aleatoriedad que representa a factores y dinámicas urbanas para las

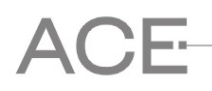

cuales el simulador no está programado. Por ende, cada resultado debe verse como un futuro de toda una serie de resultados probables y bajo esta óptica debe de ser estudiado. Entonces, para el análisis urbano, es recomendable que un solo conjunto de variables se simulen suficientes veces hasta obtener la mayor variedad de escenarios que el simulador pueda elaborar. Aún así, esto no significa que finalmente la ciudad se desarrollará en el futuro con todas las características de alguno de estos escenarios. Segundo, por su facilidad de ser utilizado por una amplia gama de usuarios, es necesario informar claramente a estos sobre lo antes mencionado para evitar que lo mostrado por el simulador sea aceptado literalmente y que se tomen posturas anticipadas entre propietarios del suelo simulado o quienes tengan intereses en el mismo. El simulador debe de ser una herramienta que apoye a la toma de decisiones y la elaboración de políticas urbanas pero no debe de ser la única.

Actualmente, se está trabajando en el programa para poder representar de manera diferenciada los usos de suelo actuales (ver Figura 8) y que se puedan considerar los valores de uso del suelo en la simulación para representar los efectos de la especulación del suelo y como afecta a la ocupación de futuros desarrollos. También se trabaja para que el simulador ofrezca una mayor variedad de políticas de desarrollo, particularmente en tener mayor variabilidad de combinación de las áreas naturales críticas, especialmente respecto a pendientes elevadas ya que esta es una fuerte limitante actual para la ciudad de Ensenada, y así realizar escenarios más realistas respecto a la ocupación de áreas no aptas para el desarrollo por aspectos naturales o normativos. Además, como parte del proceso de planeación, este trabajo será incorporado en la elaboración del Programa Parcial de Mejoramiento Urbano del Sector Maneadero que realizará el IMIP este año.

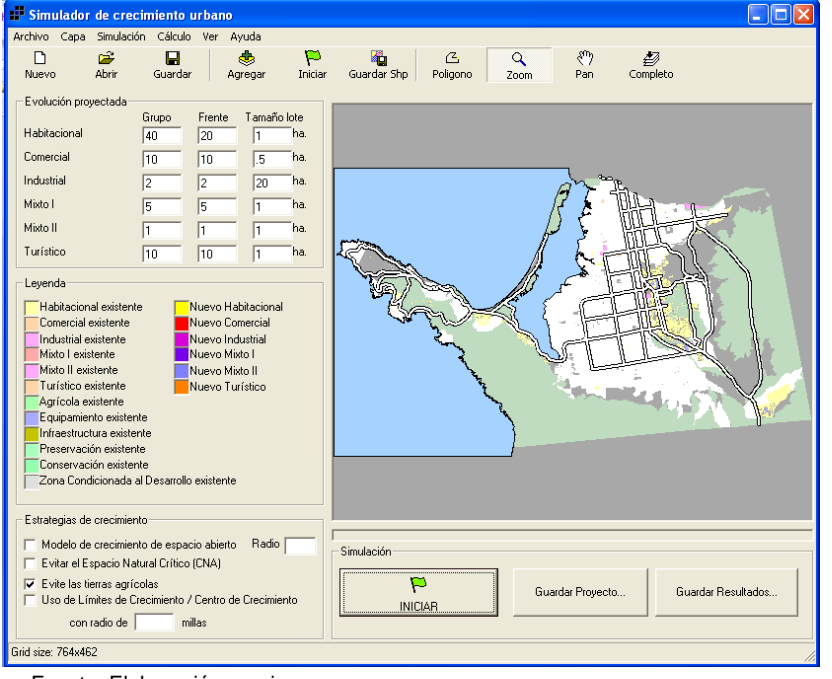

#### Figura 8. **Pantalla principal del UGS modificado con mayor diferenciación de usos actuales**

Fuente: Elaboración propia

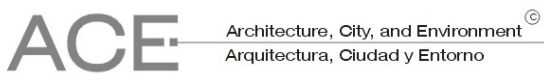

## **8. Agradecimientos**

Este trabajo no hubiera sido posible sin el decidido apoyo del Dr. Jay Lee del Applied Geography Laboratory de Kent State University quien, aparte de siempre proveer orientación respecto al programa, fue el enlace entre el Instituto Municipal de Investigación de Planeación y la U.S. Environmental Protection Agency respecto al acceso del código fuente. Igual agradecimiento van para los alumnos Karina Camorlinga y Jaime Morillón de la Licenciatura de Ciencias Computacionales de la Universidad Autónoma de Baja California, quienes fueron los que realizaron el trabajo de programación del Urban Growth Simulator.

## **Bibliografía**

BRADAC, K. y LEE, J. *An Internet-based Urban Growth Simulator: Its implementation and application.* Kent, Applied Geography Laboratory, Department of Geography, Kent State University. 14 p.

INSTITUTO Municipal de Investigación y Planeación de Ensenada. *Programa de Desarrollo Urbano de Centro de Población de Ensenada 2030.* En: Periódico Oficial del Estado de Baja California, CXVI (13): 7-133, 2009.

LEE, J. *Urban Growth Simulators. Kent,* Applied Geography Laboratory, Department of Geography, Kent State University, 2002. 31 p.

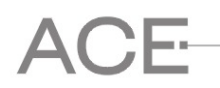

Architecture, City, and Environment<sup>©</sup><br>Arquitectura, Ciudad y Entorno